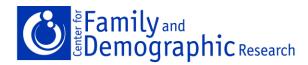

# Working with the American Community Survey PUMS Data: Understanding and Using Replicate Weights

#### Step 1: Accessing the Data

The easiest way to attain estimates from the American Community Survey (ACS) is through American Fact Finder <u>http://factfinder.census.gov/home/saff/main.html?\_lang=en</u>. However, sometimes researchers need information that is not published on the American Fact Finder tables. In this case, researchers need to use the Public Use Microdata Sample files (PUMS) for their analysis. First, the correct dataset must be obtained. The easiest way to download the data is through American Fact Finder at the web address above.

| Getting Detailed Data Decennial Census - taken every 10 years to collect information about the people and housing of the United States learn more   get data See the <u>Count Question Resolution Program</u> for information on Census 2000 count corrections. |                                        |
|----------------------------------------------------------------------------------------------------|----------------------------------------|
| American Community Survey - an ongoing survey that<br>provides ata about your community every year<br>learn more   get data<br>Puerto Rive Sommunity Survey - the equivalent of the                                                                             | Click here to access the ACS datasets. |
| American Community Survey for Puerto Rico<br>learn more   get data   en español                                                                                                    |                                        |
| Population Estimates Program - population numbers<br>between censuses<br>learn more   get data                                                                                                    |                                        |
| Economic Census - profiles the U.S. economy every 5 years<br>learn more   get data                                                                                                    |                                        |
| Annual Economic Surveys - data from the Annual Survey of<br>Manufactures, County Business Patterns and Nonemployer<br>Statistics<br>learn more   get data                                                                                                    |                                        |

Next, pick the ACS dataset that is right for the research question. These datasets are very large, so it is very important to think before downloading. Both single year estimates and three year estimates are available. The single year estimates are used for populations of 65,000 or more and three year estimates are used for populations of 20,000 or more. The U.S. Census Bureau releases informative handbooks on the ACS called the Compass Series which can help determine if the research question should be answered with one year estimates or three year estimates (and soon to be released five year estimates). These handbooks are useful including one called, "What Researchers Need to Know" found here:

http://www.census.gov/acs/www/Downloads/ACSResearch.pdf

We suggest this document is reviewed before using the ACS PUMS datasets.

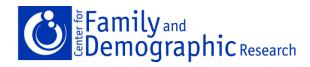

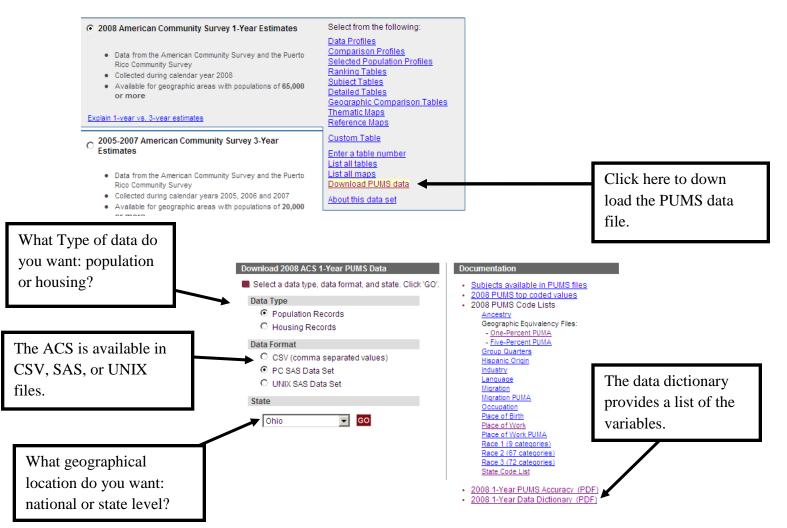

It is important to include weights in your data file. Point estimates require the person weight (pwgtp) or household weight (wgtp). To estimate standard errors, both the person (or household) weight and the corresponding replicate weights, pwgtp1-pwgtp80 for persons or wgtp1-wgtp80 for households, are required.

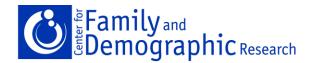

### **Step 2: Population Estimates**

This handout will show you how to analyze ACS PUMS data using both SAS and STATA. As shown above, the data can be downloaded from the U.S. Census Bureau's webpage as a SAS file. This handout will first show you how to get estimates using SAS then followed by an example using STATA. This document will then show you how to get the correct standard errors, so you can perform hypothesis tests. For analysis, two types of weights are needed: person weight (or household) and the replicate weights. The person weight is required for the point estimates and both person weight and the replicate weights are necessary to calculate correct standard errors.

Let's say we want to know how many males are in Ohio using the 2008 ACS PUMS file. The Ohio Individual file SAS dataset should be downloaded and opened in SAS.

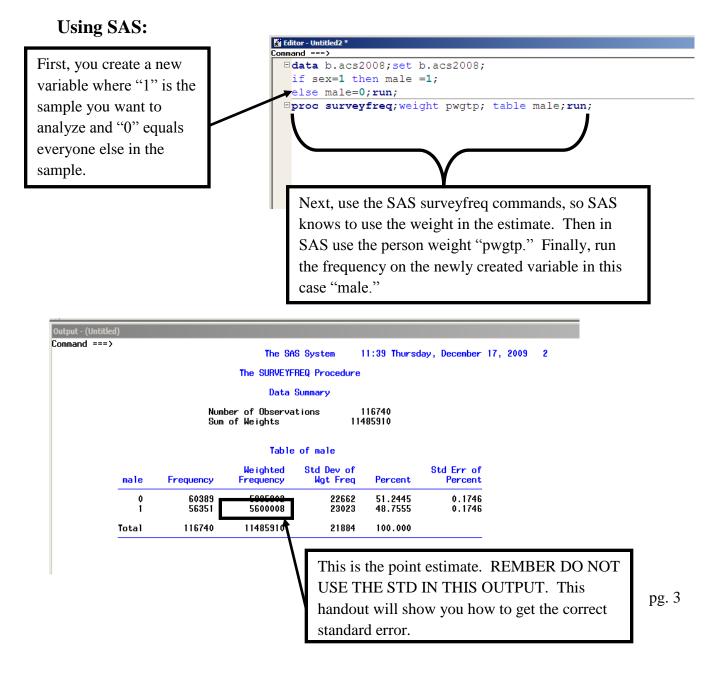

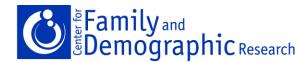

## **Using STATA:**

There is not an option to download the ACS PUMS data as a STATA data format, so use the program StatTransfer to change the file from a SAS sas.7bdat file into a STATA .dta file. Since these files are large, you may have to increase the memory size in STATA. For example:

set mem 200m

This will increase the memory your computer allows STATA to use. Open the dataset in STATA. In addition, selection of variables used in analyses will conserve space. Make sure the eighty-one weight variables are included, for example the person weights: pwgtp pwgtp1-pwgtp80. DO NOT DELETE ANY INDIVIDUAL CASES.

Now set up STATA, so that it is able to use the person weights needed to perform the estimates.

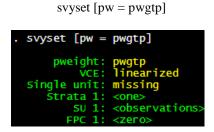

Your results file should look like this and conveys to STATA that weights will be used in analyses.

Create a variable where "1"=Males and "0"=everyone else.

```
gen male=0
replace male=1 if sex==1
```

To use the person weight, the svy command must be included in the syntax as follows. For more help on the svy command, type in the command window "help svy."

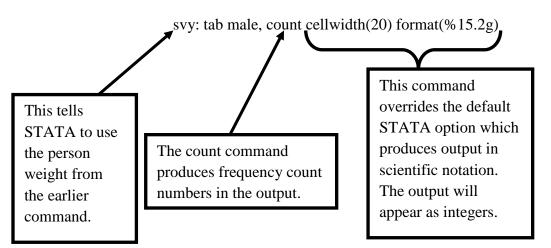

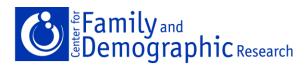

|        | strata =<br>PSUS = | 1<br>116740        | Number of obs<br>Population size<br>Design df |  |
|--------|--------------------|--------------------|-----------------------------------------------|--|
| male   |                    | count              |                                               |  |
| 0<br>1 |                    | 5885902<br>5600008 |                                               |  |
| Total  |                    | 11485910           |                                               |  |

The same results are obtained in STATA as in SAS.

#### **Step 3: Calculating the Standard Errors.**

Standard errors allow the calculation of confidence intervals, coefficients of variation, and significance tests. For more information and a detailed explanation of these statistics, please see the U.S. Census Bureau's Compass Series. The U.S. Census Bureau also provides an equation that produces the correct standard errors. The Accuracy Report can be found here: http://www.census.gov/acs/www/Downloads/2008/AccuracyPUMS.pdf.

#### 6.1 Calculating Standard Errors with Replicate Weights

Replicate weights can be used to calculate what we refer to as direct standard errors. Standard errors for the published ACS tabulations are calculated using replicate weights. Direct standard errors will often be more accurate than generalized standard errors, although they may be more inconvenient for some users to calculate. The advantage of using replicate weights is that a single formula is used to calculate the standard error of many types of estimates.

Each housing unit and person record contains 80 replicate weights. For any estimate X, 80 replicate estimates are also computed using the replicate weights. For this discussion, we refer to X as the 'full sample estimate.' The first replicate estimate  $X_1$  is computed using the first replicate weight, the second replicate estimate  $X_2$  is computed using the second replicate weight, and so on. Each replicate estimate is computed using the replicate weights in the same way that the full sample estimate X is computed, as described in Section 4.2.

The standard error of X can be computed after the replicate estimates  $X_1$  through  $X_{80}$  are computed. The standard error is estimated using the sum of squared differences between each replicate estimate  $X_r$  and the full sample estimate X. The standard error formula is:

$$SE(X) = \sqrt{\frac{4}{80} \sum_{r=1}^{80} (X_r - X)^2}$$

December 2009

This information comes directly from the U.S. Census Bureau's Accuracy Report. See text for link.

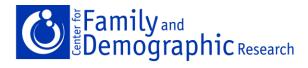

## Using SAS:

Using the equation above, arrays are used to calculate the correct standard errors.

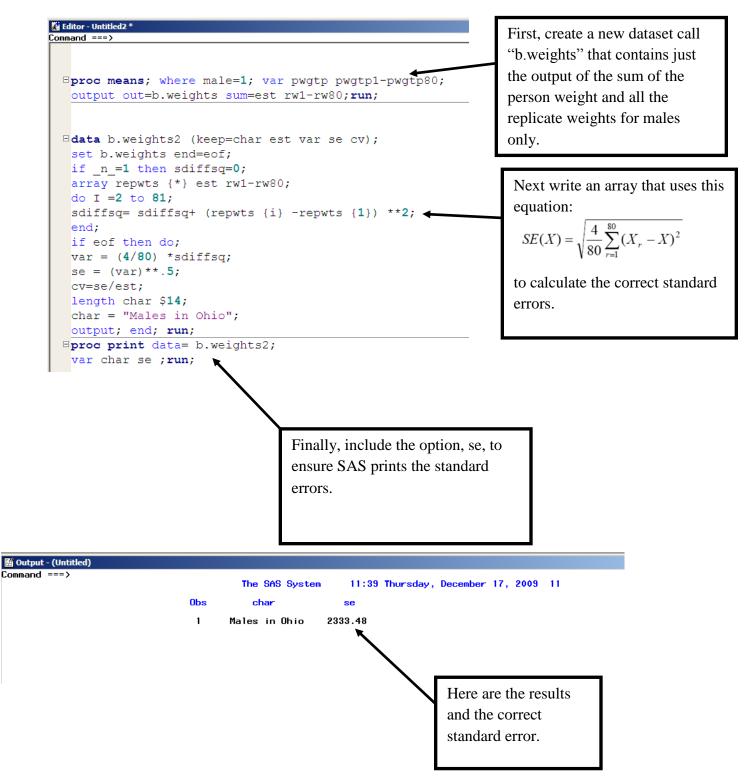

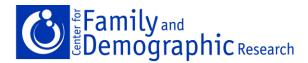

December 2009

## **Using STATA:**

Here is the do file to produce the same results as above using STATA.

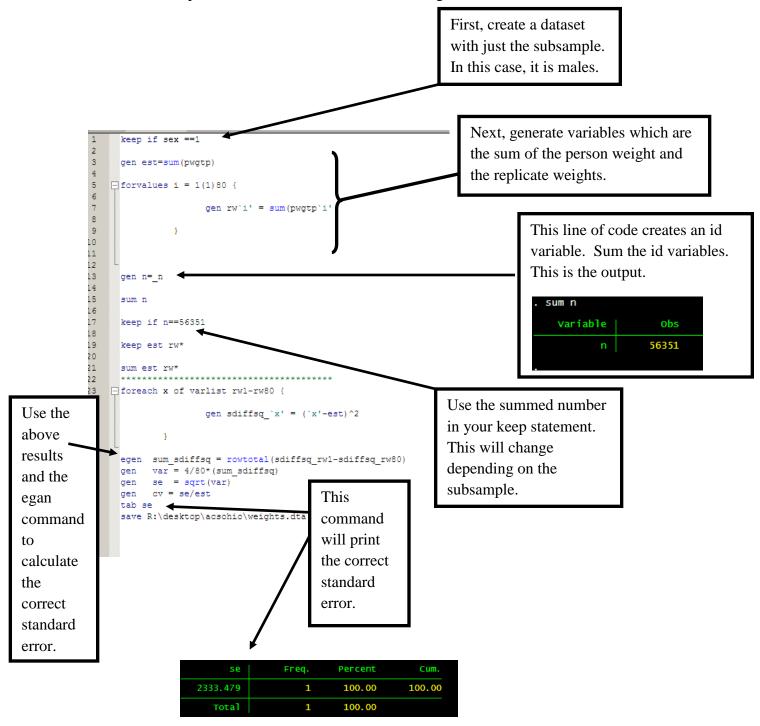

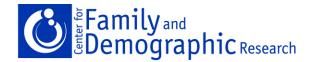

#### **Step 4: Checking Your Results**

Our results from this exercise show that when using the Ohio ACS 2008 PUMS dataset, there are approximately 5,600,008 males in the state with a standard error of 2,333. The U.S. Census Bureau explains that PUMS estimates of the ACS will be slightly different than estimates from American Fact Finder because the U.S. Census Bureau does not release the full ACS dataset. The PUMS file is actually a subsample of the full dataset. As a result, analyses of ACS PUMPS data will not exactly match the values published in American Fact Finder Tables. However, the U.S. Census Bureau supplies examples of correct PUMS estimate and standard errors here: http://www.census.gov/acs/www/Products/PUMS/pumscontrols.html

We recommend trying to reproduce an estimate that the U.S. Census Bureau supplies. This strategy will assure your estimates are correct.

For further help using the American Community Survey or questions about this handout please stop by the Center for Family and Demographic Research at 5 Williams Hall or email us at CFDR@bgsu.edu.